# **Ръководство на потребителя за гейминг клавиатура Genesis Rhod 350**

## **I. Характеристики:**

- "Anti-ghosting" функция за 19 бутона
- 7-зонна RGB подсветка
- Мултимедийни функционални клавиши
- Дизайн, който издържа на намокряне

## **II. Спецификация:**

- Размери: 468 х 210 х 33 мм
- Съединител: USB
- Брой клавиши: 104
- Брой мултимедийни клавиши: 12

### **III. Инсталиране:**

- Свържете устройството си към USB порт на вашия компютър.
- Системата ще инсталира драйвера автоматично, необходимо е да изчакате около 15 секунди при първо включване, докато драйверите бъдат напълно инсталирани.
- Устройството е готово за употреба.

## **IV. Промяна на функциите на стрелките:**

Натиснете клавиши FN + W, за да смените функцията на стрелките с клавиши W, A, S, D.

### **V. Скорост на ефектите на подсветката:**

За да промените скоростта на ефектите на подсветката, натиснете клавиши FN + Стрелка ляво/дясно.

**Забележка**: Тази функция не работи по време на FN + 2 и FN +9.

### **VI. Яркост на подсветката:**

За да промените нивото на яркост на подсветката, натиснете клавишите FN + Стрелка горе/долу. **Забележка**: Тази функция работи само в режим FN + 2.

### **VII. Цвета на осветлението:**

За да промените цвета на осветлението, натиснете FN + Insert. **Забележка**: Тази функция работи само в режим FN +2, FN + 6 и FN + 7.

### **VIII. Промяна на режима на подсветката:**

Натиснете клавишите FN + Scroll Lock или FN + 0-9, за да промените 11-те различни режима на подсветката в играта.

## **IX. Персонализиран режим:**

Персонализираният режим ви позволява да задавате индивидуалната осветеност във всяка зона.

- 1. Задръжте бутона FN и два пъти натиснете бутона 9, за да влезете в "Персонализиран режим".
- 2. Натиснете стрелката FN + Up/ Down, за да промените цвета.
- 3. Натиснете стрелката FN + Right/ Left, за да се придвижите между 7 зони.
- 4. Задръжте бутона FN и натиснете бутона 9 два пъти, за да запазите настройките.

### **X. Съдържание на кутията:**

- Rhod 350 RGB геймърска клавиатура
- Кратка инструкция за инсталация

### **XI. Изисквания:**

- РС или съвместимо устройство с USB порт
- Windows XP/ Vista/ 7/ 8/ 10

### **XII. Гаранция:**

2 г. гаранция от производителя

## **XIII. Информация за безопасност:**

- Използвайте по поредназначение.
- Неправомерни ремонти или вземане на отделни части от устройството прави гаранцията невалидна и може да причини повреда на продукта.
- Избягвайте да удряте или търкате с твърд предмет, в противен случай това ще доведе до изтъркване на повърхността или други хардуерни повреди.
- **Не използвайте продукта при ниски или високи температури, в силни магнитни полета и във** влажна или прашна среда.
- Не изпускайте, не чукайте и не разклащайте устройството. Груба работа с него може да го повреди.
- Прорезите и отворите в корпуса са предвидени за вентилация и не трябва да бъдат запушвани. Блокирането на отворите може да причини прегряване на устройството.

#### **XIV. Общи условия:**

- Безопасен продукт, съобразен с изискванията на ЕС.
- Продуктът е произведен в съответсвие с Европейския RoHS стандарт.
- Символът на WEEE (зачертана с кръст кофа за боклук) показва, че този продукт не е домашен отпадък. С подходящи средства за управление на отпадъците се избягват последиците, които са вредни за хората и околната среда и са резултат от опасни материали, използвани в устройството, както и направилно съхранение и обработка. Защитете околната среда, като рециклирате опасни отпадъци подходящо. За да получите подробна информация за рециклиране на този продукт, моля, свържете се с вашия търговец или местна власт.

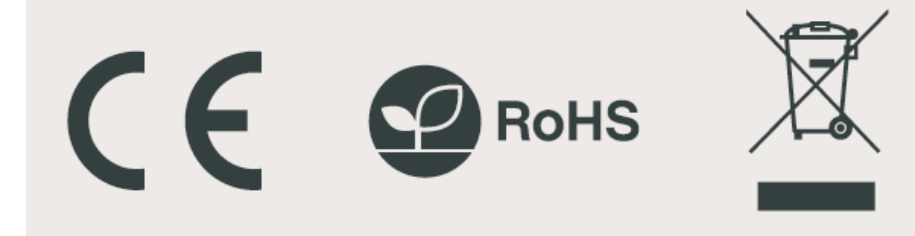